# PAD, MIR and ROT for **Devyani & Makeup**

This note explains how to use the PageAdjust, Mirror and Rotate commands in Devyani and Makeup packages.

### **ROT:** Rotate page before printing

Normal laser output is in the Portrait mode. ROT is used to print the output in the Landscape mode. Give ROT command before PGH and PGW commands: the preview should show the page in Landscape mode as well. If the preview shows a vertical page after using ROT, obviously the output will not be correct.

Rotate command takes no parameters.

Example: <ROT><PGH8.5"><PGW11"> produces a Landscape A4 page.

## **PGW and PGH: Page Width & Page Height**

Use these commands to specify the proper page width and height. The width & height are usually specified in picas, but you may use other units as well. If you place ROT command after these, it effectively exchanges these values - so it is advisable to place ROT before them and use the correct height and width values.

Example: <PGH45><PGW66> Normal A4 page

<PGW92><PGH132>

Broadsheet page

## **PAD: Page Adjust**

PAD is used to adjust the printed matter with respect to the page. It always applies to the result. PAD is not shown on the screen. See the note below for MIR & PAD.

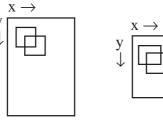

Negative x moves printed output towards left side.

Negative y moves printed output upwards.

Example: <PAD0,10><ROT><PGH45><PGW66>

## **MIR: Produce Mirror Image**

MIR produces the 'wrong-reading' mirror image. Note that the PAD acts on the mirrored output as if it is acting on the normal output. The MIR command can be typed before or after the other commands, the results remain same.

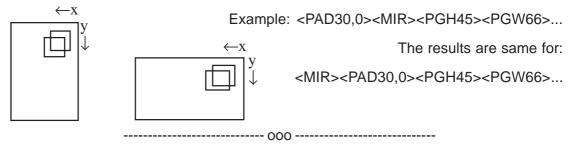

(C) Dataflow Software, 1999.